# GroSum

## Quick Guide

# **Appraiser's Review**

- 1. Appraiser receives email that employee has submitted self-appraisal and can now start the appraisal.
- 2. Appraiser logs into PMS & goes to dashboard

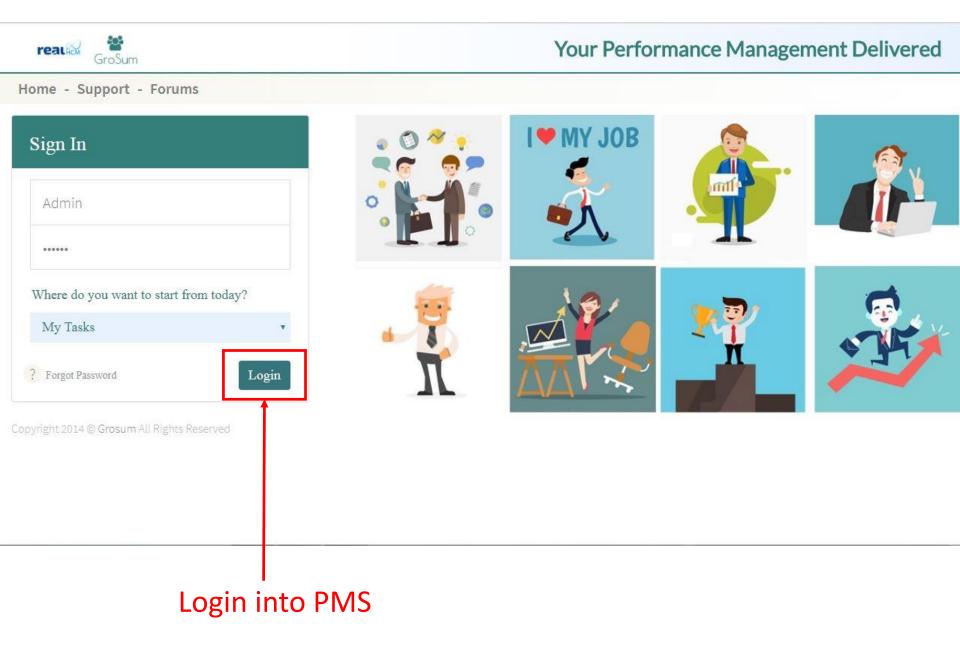

### Go to Dashboard

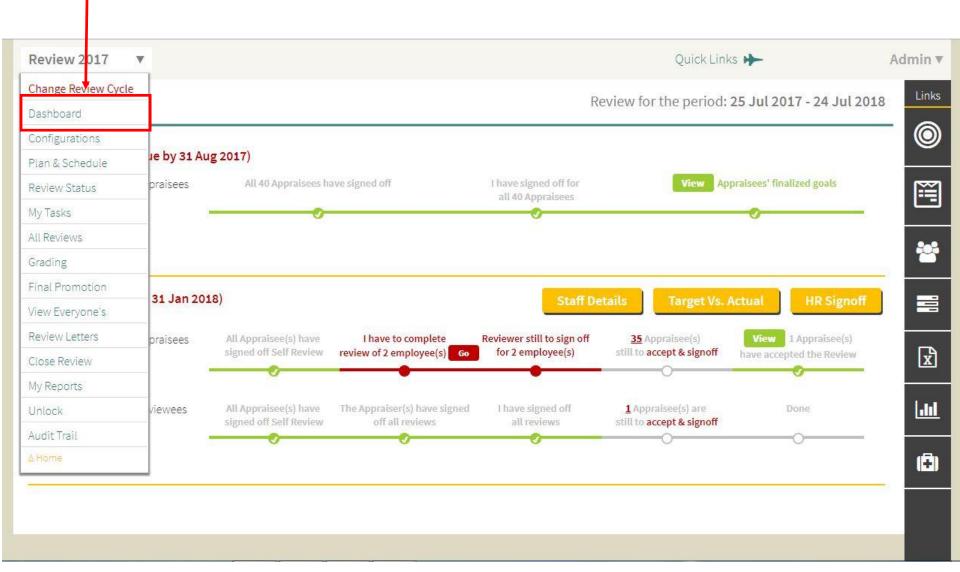

- 3. Under Appraisal, Appraiser sees a red link I have to complete review of reviewees GO
- 4. Appraiser clicks the link to start appraisal of employee

| Review 2017                                                        | ×               |                                                 |                                                  |                                                 | Quick Linl                                          | ks 🌪                                            | Admin 🔻 |
|--------------------------------------------------------------------|-----------------|-------------------------------------------------|--------------------------------------------------|-------------------------------------------------|-----------------------------------------------------|-------------------------------------------------|---------|
| Dashboard                                                          |                 |                                                 |                                                  |                                                 | Review for the period:                              | 25 Jul 2017 - 24 Jul 2018                       |         |
| Goal Setting                                                       | S (Due by 31 Au | ıg 2017)                                        |                                                  |                                                 |                                                     |                                                 | 0       |
|                                                                    | Appraisees      | All 40 Appraisees ha                            | ave signed off                                   | I have signed off for<br>all 40 Appraisees      | <b>View</b> Ap                                      | praisees' finalized goals                       |         |
|                                                                    |                 | v                                               |                                                  | · ·                                             |                                                     |                                                 | 꺌       |
| Appraisal (Du                                                      | ie by 31 Jan 20 | 18)                                             |                                                  | Staff D                                         | Details Target Vs.                                  | Actual HR Signoff                               |         |
| <b>我我我我</b><br><b>我我我</b><br><b>我我</b> 我<br><b>我</b> 我<br><b>我</b> | Appraisees      | All Appraisee(s) have signed off Self Review    | I have to complete<br>review of 2 employee(s) Go | Reviewer still to sign off<br>for 2 employee(s) | 35 Appraisee(s)<br>still to accept & signoff        | View 1 Appraisee(s)<br>have accepted the Review | x       |
| AMMMW                                                              | Reviewees       | All Appraisee(s) have<br>signed off Self Review | The Appra ser(s) have signed<br>off all reviews  | I have signed off<br>all reviews                | <b>1</b> Appraisee(s) are still to accept & signoff | Done                                            | Laul    |
|                                                                    |                 |                                                 | 0                                                | 0                                               | 0                                                   | 0                                               | (Ξ)     |
|                                                                    |                 |                                                 |                                                  |                                                 |                                                     |                                                 |         |
|                                                                    |                 |                                                 |                                                  |                                                 |                                                     |                                                 |         |

Click link to start appraisal of employee

- In the Appraisal screen, on the left hand menu, Appraiser can see the list of employees whose appraisals have to be done by the Appraiser. The Manager can see the status too

   whether employee has submitted or not. The Manager selects the employee for whom appraisal has to be done.
- 6. The screen refreshes & Appraiser can see the appraisal home screen of the employee with summary details of the employee's self-appraisal and staff related details.
- The appraiser can also see all the forms that he has to provide inputs on Ratings, Development etc.
- 8. The Appraiser clicks on Ratings to provide ratings to objectives & competencies.

| Review 2017 🔻                                                | Review: Hanna                   |                                 | Quick                           | Links 🔶             | Admin <b>v</b> |  |  |  |
|--------------------------------------------------------------|---------------------------------|---------------------------------|---------------------------------|---------------------|----------------|--|--|--|
| e & Search Emp. Name:                                        | Overdue on 18 Jan 2018          |                                 | Sta                             | ff Details 🛛 🛃 Down | nload Links    |  |  |  |
| xppraisee(s) 🔺 🔶                                             | Reviewer(s): MEGAN              |                                 |                                 |                     | 0              |  |  |  |
| anna 🗸 🗹                                                     | The Review Form has the follow  | wing sections:                  |                                 |                     |                |  |  |  |
| inna 🗖                                                       | Ratings Started                 | Development Started             | Highlights Started              | Promotion           | E              |  |  |  |
| Showing 1 to 2 of 2 entries<br>Itered from 40 total entries) | Self : 390.0<br>Reviewers : 300 | Self : None<br>Reviewers : None | Self : None<br>Reviewers : None | Reviewers : No      | *              |  |  |  |
|                                                              | Overall Comments:               |                                 |                                 |                     |                |  |  |  |
|                                                              | Hanna                           |                                 |                                 |                     |                |  |  |  |
|                                                              | N.A.<br>My Comments             |                                 |                                 |                     |                |  |  |  |
|                                                              | Enter your comments             |                                 |                                 |                     | Laal           |  |  |  |
|                                                              |                                 |                                 |                                 |                     | (Ē)            |  |  |  |
|                                                              | Overall Rating: 6 4             | <b>3</b> 1 0                    | (Know More)                     |                     |                |  |  |  |

#### Click on Ratings

Select Employee

- 9. In the Ratings section, the appraiser can see the list of objectives and the employee's ratings against each. For each subjective objective, there is a rating scale provided to give rating. The appraiser clicks on a rating from the scale to give rating. He clicks on SAVE the screen refreshes and the appraiser can see the rating is given.
- 10. For measurable goals, the appraiser can update the actual performance against the set target. Based on the actuals, the system automatically determines a rating.
- 11. If the appraiser wants to add comments, he can click on ADD COMMENTS

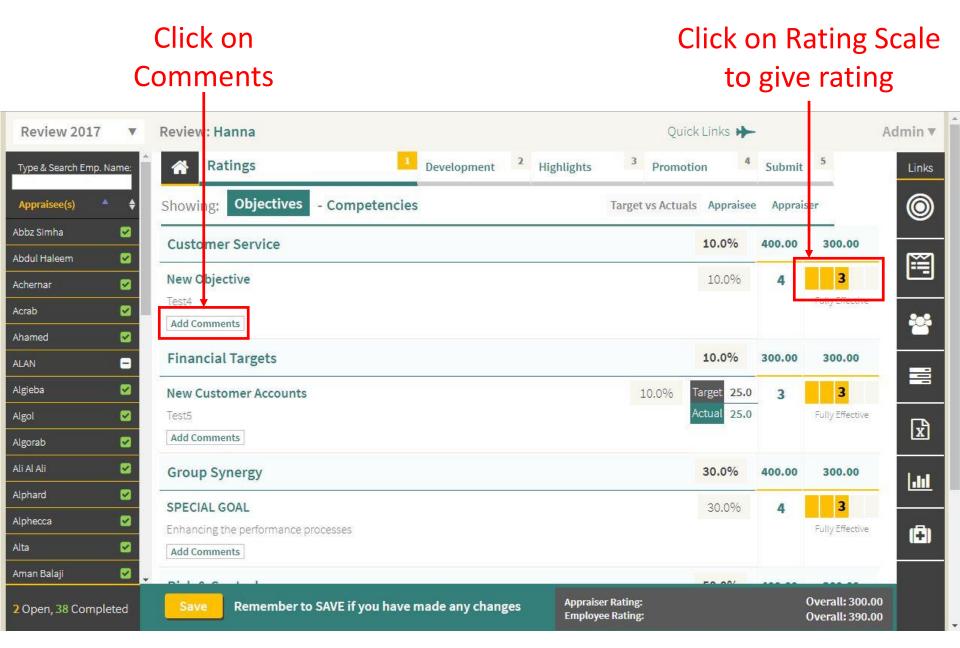

- 12. In the ADD COMMENTS, the appraiser can see what details the employee has added and he also can add comments, accomplishments etc & click on SAVE. The details are successfully saved.
- 13. Next, the appraiser can provide inputs on the development & the other sections.

## Click on development & other sections

| Review 2017        | v.                    |                         |            | Quick Links            | *                                          | Admi |
|--------------------|-----------------------|-------------------------|------------|------------------------|--------------------------------------------|------|
| & Search Emp. Name | a 🕺 Ratings           | 1 Development           | Highlights | <sup>3</sup> Promotion | 4 Submit 5                                 | L    |
| praisee(s)         | Show All Objectives   | - Competencies          |            |                        |                                            | (    |
| z Simha 🛛 🔽        | New Objective         |                         |            |                        | 10% 🗸                                      |      |
| il Haleem 🛛 🗹      | Description:          |                         |            |                        |                                            | [    |
| b 🗹<br>ned 🗹       | Due Date:<br>43101    |                         |            |                        |                                            |      |
| N 🗧                | Approises Dating      |                         |            |                        | 4 - High Contributo                        | r E  |
|                    |                       |                         |            |                        | 3 - Fully Effective                        |      |
| ab 🗹<br>Ali 🗹      |                       | 3                       |            |                        |                                            |      |
| ard 🗹              | Comments Accomplishme | ent Attachments         |            |                        |                                            |      |
| n Balaji 🛛 🖌       | Your Comment          | I have made any changes | ¢.         | Prev Goal              | <b>Next Goal </b> 企<br>v Customer Accounts |      |
| Click or           | n Save                | Enter you<br>comments   |            |                        |                                            |      |

# Add inputs on the development

| Review 2017           |      | Review: Hanna               |         |                 |                    |            |   |           | Quick Li | nks 🔶  |     | Admin 🔻          |
|-----------------------|------|-----------------------------|---------|-----------------|--------------------|------------|---|-----------|----------|--------|-----|------------------|
| Type & Search Emp. Na | me:  | Ratings                     | 1       | Developm        | ent <mark>2</mark> | Highlights | 3 | Promotion | 4        | Submit | 5   | Links            |
| Appraisee(s)          | \$   | Professional Develo         | pme     | nt              |                    |            |   |           |          |        | Add | 0                |
| Abbz Simha            |      | Area :                      |         |                 |                    |            |   |           |          |        |     |                  |
| Abdul Haleem          |      | Enter aspect of professiona | l deve  | lopment         |                    |            |   |           |          |        |     |                  |
| Achernar              |      |                             |         |                 |                    |            |   |           |          |        |     |                  |
| Acrab                 |      | Timeline :                  |         |                 |                    |            |   |           |          |        |     | - 24             |
| Ahamed                |      | Specify how soon this deve  | lopme   | ent needs to be | e addresse         | d          |   |           |          |        |     |                  |
| ALAN                  |      | Plan:                       |         |                 |                    |            |   |           |          |        |     |                  |
| Algieba               |      | State how this development  | t noo   | d can be addre  | sead               |            |   |           |          |        |     |                  |
| Algol                 |      | State now this development  | t nee   | u can be addre. | sseu               |            |   |           |          |        |     | ×                |
| Algorab               |      | Linked Goal: Choose Goa     | l       |                 |                    |            |   |           |          |        |     | ~ <u></u>        |
| Ali Al Ali            |      |                             |         |                 |                    |            |   |           |          |        |     | .lul             |
| Alphard               |      |                             |         |                 |                    |            |   |           |          |        |     |                  |
| Alphecca              |      | -                           |         |                 |                    |            |   |           |          |        |     | ( <del>2</del> ) |
| Alta                  |      | Training Needs              |         |                 |                    |            |   |           |          |        | Add |                  |
| Aman Balaji           | -    | Program Name :              |         |                 |                    |            |   |           |          |        |     |                  |
| 3 Open, 37 Comple     | eted | Save Remember to S/         | VE if y | ou have made a  | any change         | es         |   |           |          |        |     |                  |

14. In the Promotion section, the appraiser can recommend for promotion as well as provide inputs on Emerging Talent Identification.

#### Click on Yes, I recommend for Promotion

| Review 2017           | •    | Review: Hanna       |                                                      |          |                    |             | Qu         | uick Li | nks 🔶  |     | Admin ▼ |
|-----------------------|------|---------------------|------------------------------------------------------|----------|--------------------|-------------|------------|---------|--------|-----|---------|
| Type & Search Emp. Na | ame: | Ratings             | 1 Development                                        | 2        | Highlights         | 3           | Promotion  | 4       | Submit | 5   | Links   |
| Appraisee(s)          | ¢    | Recommendations     | for Promotion Emergin                                | g Talent | t                  |             |            |         |        |     | 0       |
| Abbz Simha            |      |                     |                                                      | 10000    | _                  |             |            |         |        |     | 552     |
| Abdul Haleem          |      | Yes, I recor        | mmend Hanna for pron                                 | otion    |                    |             |            |         |        |     |         |
| Achernar              |      | Current Profile :   | Microsoft Technical; Kuw                             | ait; Ba  | nd 1; Microsoft to | echncial    |            |         |        |     |         |
| Acrab                 |      | Department :        | Corporate Banking                                    | V        |                    |             |            |         |        |     |         |
| Ahamed                |      | Business Unit :     | Kuwait                                               | •        |                    |             |            |         |        |     |         |
| ALAN                  | •    | Band :              | Band 1                                               | ▼        |                    |             |            |         |        |     |         |
| Algieba               |      | Position :          | Microsoft techncial<br>(Select OTHERS if you can't f | •        |                    |             | and an all |         |        |     |         |
| Algol                 |      |                     | (Select OTHERS If you can th                         | na the a | lesignation you wa | nt to recon | nmena)     |         |        |     |         |
| Algorab               |      | Reasons for Tra     | nsfer & Promotion                                    |          |                    |             |            |         |        | Add | x       |
| Ali Al Ali            |      |                     |                                                      |          |                    |             |            |         |        |     | [.]]]   |
| Alphard               |      | Assignments Handle  | d :                                                  |          |                    |             |            |         |        |     |         |
| Alphecca              |      |                     |                                                      |          |                    |             |            |         |        |     | (=      |
| Alta                  |      | Development of Skil | ls & Ability :                                       |          |                    |             |            |         |        | //  |         |
| Aman Balaji           | -    |                     |                                                      |          |                    |             |            |         |        |     |         |
|                       |      |                     |                                                      | i.       |                    |             |            |         |        |     |         |
| avascript:void(0)     | otod | Pemember t          | o SAVE if you have made any                          | change   |                    |             |            |         |        |     |         |

### Click on Select to provide inputs on Emerging Talent Identification

| Review 2017              | Review: Hanna                                      | Quick Links 🌪                                           | Admin 🔻 |
|--------------------------|----------------------------------------------------|---------------------------------------------------------|---------|
| Type & Search Emp. Name: | Ratings Development Highlights                     | <sup>3</sup> Promotion <sup>4</sup> Submit <sup>5</sup> | Links   |
| Appraisee(s) 🔺 🔶         | Recommendations for Promotion Emerging Talent      |                                                         | ۲       |
| Abbz Simha 🛛 🔀           | The 9-Blocker Grid Assessment                      |                                                         |         |
| Abdul Haleem 🛛 🗹         | Select                                             |                                                         |         |
| Achernar 🗹               |                                                    |                                                         |         |
| Acrab 🗹                  | Please Indicate the Employee Potential             |                                                         | -       |
| Ahamed 🗹                 | Select                                             | 1.41                                                    |         |
| ALAN 😑                   |                                                    |                                                         |         |
| Algieba 🗹                | Select                                             | ×                                                       |         |
| Algol 🧭                  |                                                    |                                                         | x       |
| Algorab 🗹                | Please Indicate Risk of Leaving                    |                                                         |         |
| Ali Al Ali 🧧             | Select                                             |                                                         | .lil    |
| Alphard 🗹                | Development Required                               |                                                         |         |
| Alphecca  🗹              |                                                    |                                                         | (=)     |
| Alta 😪                   |                                                    |                                                         |         |
| Aman Balaji 🛛 🗹          | •                                                  |                                                         |         |
| 3 Open, 37 Completed     | Save Remember to SAVE if you have made any changes |                                                         |         |

15. Once ratings are done, the system automatically calculates an Overall Rating. The Appraiser can add final comments and click SUBMIT to complete the Appraisal process. No further changes can be done by the Appraiser.

| Review 2017           | •    | Review: Hanna                  |                  |                |                  | Quick   | Links 🔶        |            | Admin 🔻    |  |
|-----------------------|------|--------------------------------|------------------|----------------|------------------|---------|----------------|------------|------------|--|
| Type & Search Emp. Na | me:  | Overdue on 18 Jan 2018         |                  |                |                  | Sta     | ff Details     | 🕹 Download | Links      |  |
| Appraisee(s)          | ¢    | Reviewer(s): MEGAN             |                  |                |                  |         |                |            | 0          |  |
| Abbz Simha            |      | The Review Form has the follow | ing sections:    |                |                  |         |                |            |            |  |
| Abdul Haleem          |      | Ratings Started                | Development      | Started        | Highlights       | Started | Promotion      |            | Ĩ.         |  |
| Achernar              |      | Self: 390.0                    | Self: None       | Started        | Self: None       | Started | Reviewers : No |            |            |  |
| Acrab                 |      | Reviewers : 300                | Reviewers : None |                | Reviewers : None |         |                |            | *          |  |
| Ahamed                |      | Overall Comments:              |                  |                |                  |         |                |            |            |  |
| ALAN                  |      | Hanna                          |                  |                |                  |         |                |            |            |  |
| Algieba               |      | NA                             |                  |                |                  |         |                |            |            |  |
| Algol                 |      |                                |                  |                |                  |         |                |            |            |  |
| Algorab               |      | My Comments                    |                  |                |                  |         |                |            |            |  |
| Ali Al Ali            |      | Enter your comments            |                  |                |                  |         |                |            | <u>dul</u> |  |
| Alphard               |      |                                |                  |                |                  |         |                |            |            |  |
| Alphecca              |      |                                |                  |                | 1                |         |                |            | × (÷)      |  |
| Alta                  |      |                                |                  |                |                  |         |                |            |            |  |
| Aman Balaji           |      | Overall Rating : 6 4           | <b>3</b> 1       | 0              | (Know More)      |         |                |            |            |  |
| 2 Open, 38 Complet    | ted  | Submit Click Submit to su      | bmit.            |                |                  |         |                |            |            |  |
|                       |      |                                |                  | <b>F</b> uctor |                  |         |                |            |            |  |
|                       | Clio | ck SUBMIT                      |                  | Ente           | r your           |         |                |            |            |  |
|                       |      |                                |                  | com            | ments            |         |                |            |            |  |

### 16. Email alert is sent to Reviewer that Appraiser has submitted the appraisal and now, reviewer can start review.

| Review 2017               | T  | Review: Hanna                               |                       | Quick Links 🌪       | Admin 🔻        |       |  |  |  |  |
|---------------------------|----|---------------------------------------------|-----------------------|---------------------|----------------|-------|--|--|--|--|
| Type & Search Emp. Nam    | e: | Overdue on 18 Jan 201                       | 8                     | Staff Details 🕹 Dow | nload Links    |       |  |  |  |  |
| Appraisee(s)              | ¢  | Reviewer(s): MEGAN                          |                       |                     |                |       |  |  |  |  |
| Abbz Simha                |    | The Review Form has the following sections: |                       |                     |                |       |  |  |  |  |
| Abdul Haleem              |    | Ratings                                     | Development           | Highlights          | Promotion      |       |  |  |  |  |
|                           |    | Self: 390.0                                 | Self: None            | Self : None         | Reviewers : No | 8     |  |  |  |  |
| Acrab                     |    | Reviewers : 300                             | Reviewers : None      | Reviewers : None    |                |       |  |  |  |  |
| Ahamed (                  |    | Overall Comments:                           |                       |                     |                |       |  |  |  |  |
| ALAN                      | •  | Hanna                                       |                       |                     |                |       |  |  |  |  |
| Algieba (                 |    | N.A.                                        |                       |                     |                |       |  |  |  |  |
| Algol (                   |    | My Commonte                                 |                       |                     |                | x     |  |  |  |  |
| Algorab                   | 2  | My Comments                                 |                       |                     |                |       |  |  |  |  |
| Ali Al Ali                |    | N.A.                                        |                       |                     |                | [.inf |  |  |  |  |
| Alphard                   | 2  |                                             |                       |                     |                |       |  |  |  |  |
| Alphecca                  |    |                                             |                       |                     |                |       |  |  |  |  |
| Alta 🚺                    |    |                                             |                       |                     |                | (Ē)   |  |  |  |  |
| Aman Balaji <b>(</b><br>∢ |    | Overall Rating : 3 - Fully                  | Effective (Know More) |                     |                |       |  |  |  |  |
| 2 Open, 38 Complete       | d  | The review is completed                     |                       |                     |                |       |  |  |  |  |

# GroSum

### You are an Expert Now

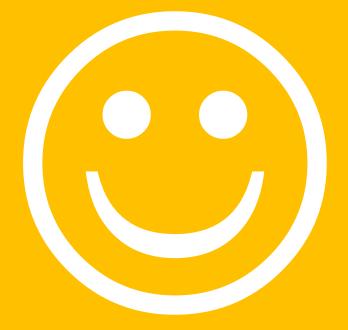